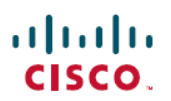

# ファームウェア リリース **11.0(5)SR2** の **Cisco Wireless IP Phone 8821** および **8821-EX** に関す るリリース ノート

**First Published:** 2020-01-30 **Last Modified:** 2020-08-12

## ファームウェア リリース **11.0(5)SR2** の **Cisco Wireless IP Phone 8821** および **8821-EX** に関するリリース ノート

これらのリリースノートは、CiscoワイヤレスIP電話8821および8821-EXファームウェアリリー ス 11.0(5)SR2 に対応しています。

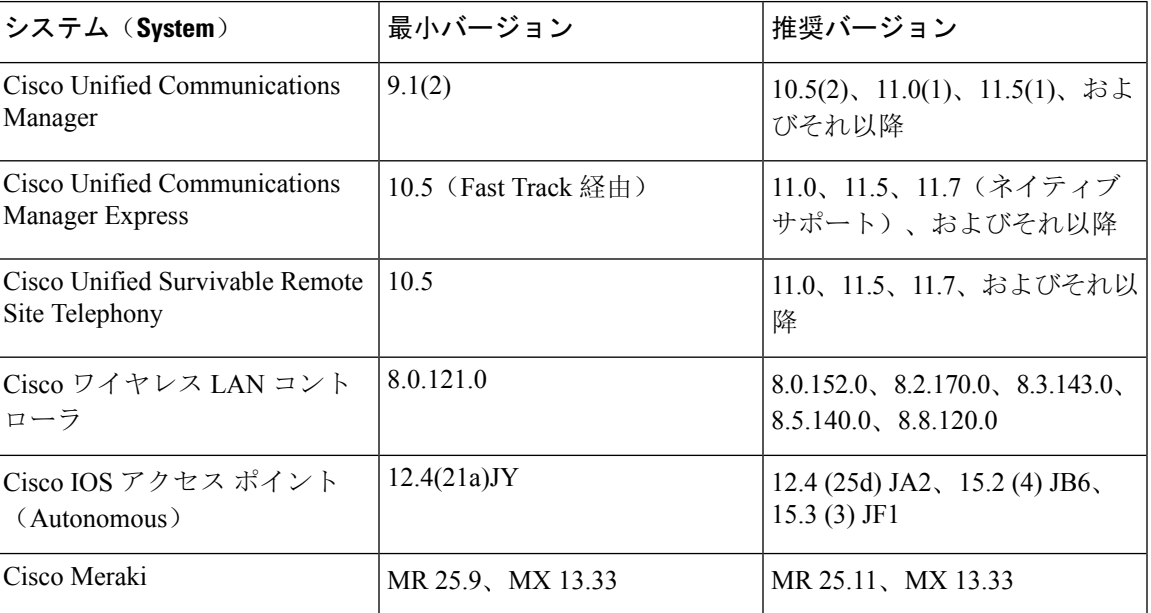

次の表では、電話機に必要なシステムとバージョンについて説明します。

## 新機能および変更された機能

本リリースには新機能または機能変更はありません。

### 関連資料

関連情報を入手するには、以下のセクションを参照してください。

#### **Cisco Wireless IP Phone 882x** シリーズのドキュメント

お使いの言語、電話機モデル、およびコール制御システムに関する参照物を参照してください。 次のドキュメント URL から参照してください。

[https://www.cisco.com/c/en/us/support/collaboration-endpoints/unified-ip-phone-8800-series/](https://www.cisco.com/c/en/us/support/collaboration-endpoints/unified-ip-phone-8800-series/tsd-products-support-series-home.html) [tsd-products-support-series-home.html](https://www.cisco.com/c/en/us/support/collaboration-endpoints/unified-ip-phone-8800-series/tsd-products-support-series-home.html)

導入ガイドは、次の URL で参照できます。

[https://www.cisco.com/c/en/us/support/collaboration-endpoints/unified-ip-phone-8800-series/](https://www.cisco.com/c/en/us/support/collaboration-endpoints/unified-ip-phone-8800-series/products-implementation-design-guides-list.html) [products-implementation-design-guides-list.html](https://www.cisco.com/c/en/us/support/collaboration-endpoints/unified-ip-phone-8800-series/products-implementation-design-guides-list.html)

#### **Cisco Unified Communications Manager** マニュアル

*Cisco Unified Communications Manager*ドキュメンテーション ガイドおよびご使用の Cisco Unified Communications Manager リリースバージョン用の他の資料を参照してください。次のドキュメン ト URL から参照してください。

[https://www.cisco.com/c/en/us/support/unified-communications/unified-communications-manager-callmanager/](https://www.cisco.com/c/en/us/support/unified-communications/unified-communications-manager-callmanager/tsd-products-support-series-home.html) [tsd-products-support-series-home.html](https://www.cisco.com/c/en/us/support/unified-communications/unified-communications-manager-callmanager/tsd-products-support-series-home.html)

#### **Cisco Unified Communications Manager Express**のマニュアル

お使いの言語、電話機モデル、および Cisco Unified Communications Manager Express リリース向け の資料を参照してください。次のドキュメント URL から参照してください。

[https://www.cisco.com/c/en/us/support/unified-communications/unified-communications-manager-express/](https://www.cisco.com/c/en/us/support/unified-communications/unified-communications-manager-express/tsd-products-support-series-home.html) [tsd-products-support-series-home.html](https://www.cisco.com/c/en/us/support/unified-communications/unified-communications-manager-express/tsd-products-support-series-home.html)

## インストール

#### インストール要件

ファームウェアリリースをインストールする前に、Cisco Unified Communications Manager (Unified CM ) が最新のデバイス パックを実行していることを確認する必要があります。クラスタ内の Unified CM サーバにデバイス パックをインストールした後、すべてのサーバを再起動する必要 があります。

**Note**

このファームウェア リリースをサポートするために必要なデバイスパックが Unified CM にない 場合は、ファームウェアが正常に動作しない可能性があります。

UnifiedCM デバイスパックの詳細については、[https://www.cisco.com/c/en/us/td/docs/voice\\_ip\\_comm/](https://www.cisco.com/c/en/us/td/docs/voice_ip_comm/cucm/compat/matrix/CMDP_BK_CCBDA741_00_cucm-device-package-compatibility-matrix.html) [cucm/compat/matrix/CMDP\\_BK\\_CCBDA741\\_00\\_cucm-device-package-compatibility-matrix.html](https://www.cisco.com/c/en/us/td/docs/voice_ip_comm/cucm/compat/matrix/CMDP_BK_CCBDA741_00_cucm-device-package-compatibility-matrix.html) を参照 してください。

#### **Cisco Unified Communications Manager** にファームウェア リリース **11.0(5)SR2** をインストールする

Cisco Unified Communications Manager で電話のファームウェア リリースを使用する前に、クラス タ内のすべての Cisco Unified Communications Manager サーバに最新の Cisco Unified Communications Manager ファームウェアをインストールする必要があります。

#### **Procedure**

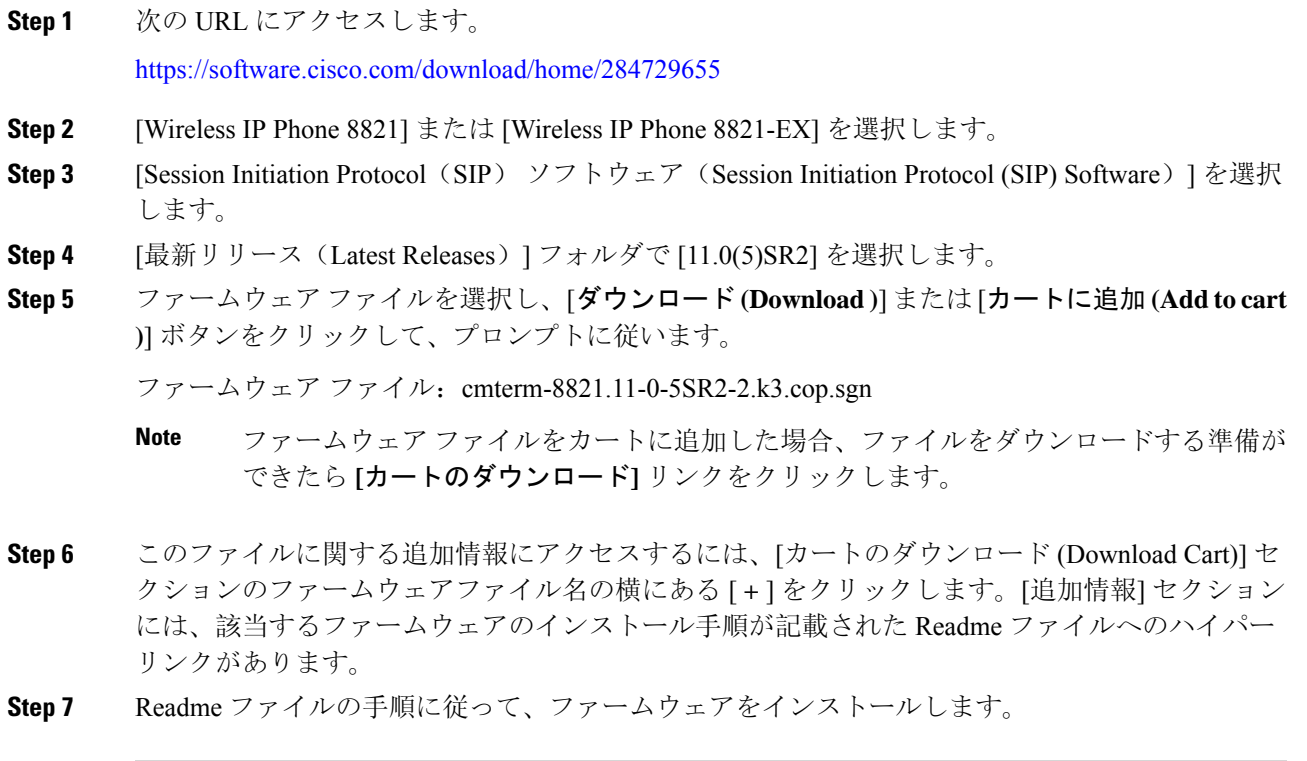

#### **Cisco Communications Manager Express** にファームウェア リリース **11.0(5)SR2** をインストールする

ソフトウェア ダウンロード センターから Cisco ワイヤレス IP 電話 8821 ファームウェア イメージ ファイルをダウンロードする必要があります。

Cisco Unified Communications Manager Express のサポートに関する詳細については、 http://www.cisco.com/c/en/us/td/docs/voice\_ip\_comm/cucme/feature/phone\_feature/phone\_feature\_support [guide.html](http://www.cisco.com/c/en/us/td/docs/voice_ip_comm/cucme/feature/phone_feature/phone_feature_support_guide.html)を参照してください。

この手順の詳細については、次の URL にある『*Cisco Unified Communications Manager Express* シス テムアドミニストレータガイド』の「"CiscoUnifiedCMEソフトウェアのインストールおよびアッ プグレード"」の章を参照してください。

[http://www.cisco.com/c/en/us/td/docs/voice\\_ip\\_comm/cucme/admin/configuration/manual/cmeadm.html](http://www.cisco.com/c/en/us/td/docs/voice_ip_comm/cucme/admin/configuration/manual/cmeadm.html)

#### **Procedure**

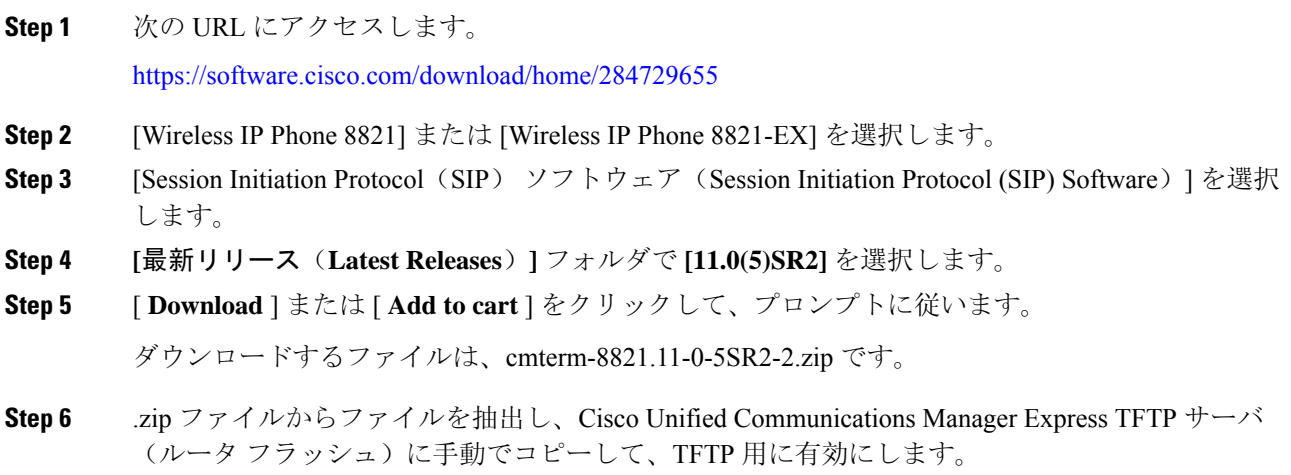

## 制限事項と制約事項

#### ネットワーク輻輳時の電話の動作

ネットワーク パフォーマンスの低下の原因となるものは、電話の音声にも影響を及ぼすため、場 合によっては、コールがドロップする可能性があります。ネットワーク パフォーマンスの低下 は、次のような原因が考えられます。

- 内部ポート スキャンやセキュリティ スキャンなどの管理タスク
- サービス拒否攻撃など、ネットワーク上で発生した攻撃

#### 医療環境

この製品は、医療機器ではありません。他の装置または機器からの干渉を受けやすい、ライセン スのない周波数帯域を使用します。

#### 録音トーンの音量制限

録音機能を使用する場合は、Cisco Unified Communications Manager(Unified CM)で設定されてい る録音トーンのローカル ボリュームを変更することをお勧めします。フィールドをデフォルトの 100 から 20 に変更します。

Unified CM デバイス パッケージ (2017年10月以降)では、デフォルトは 20 に設定されていま す。

詳細については、<https://tools.cisco.com/bugsearch> を使用している CSCvc14605 を参照してくださ い。

#### **ISE 2.0** ~ **2.3** を使用した **TLS 1.2** トンネルの制限事項

電話機と Cisco Identity Service Engine (ISE) サーバ間の TLS 1.2 トンネルをサポートするには、 [CSCvm03681](https://bst.cloudapps.cisco.com/bugsearch/bug/CSCvm03681) を解決するための ISE パッチを適用する必要があります。このパッチは、リリース 2.0 ~ 2.3 を実行している ISE サーバで必要となります。ISE リリース 2.4 以降にはパッチが含ま れています。

## <span id="page-4-0"></span>注意

#### 不具合の表示

Cisco Bug Search ツールを使用して警告 (バグ) を検索できます。

既知の注意事項(バグ)は、重大度レベルに従ってグレードが付けられており、未解決または解 決済みの場合があります。

#### **Before you begin**

警告を表示するには、次の項目が必要です。

- インターネット接続
- Web ブラウザ
- Cisco.com のユーザ ID とパスワード

#### **Procedure**

**Step 1** 次のいずれかの操作を実行します。

• すべての注意事項について、次の URL を使用してください。

[https://bst.cloudapps.cisco.com/bugsearch/](https://bst.cloudapps.cisco.com/bugsearch/search?kw=*&pf=prdNm&pfVal=286308995&rls=11.0%285%29SR2&sb=anfr&bt=custV) [search?kw=\\*&pf=prdNm&pfVal=286308995&rls=11.0%285%29SR2&sb=anfr&bt=custV](https://bst.cloudapps.cisco.com/bugsearch/search?kw=*&pf=prdNm&pfVal=286308995&rls=11.0%285%29SR2&sb=anfr&bt=custV)

• 未解決のすべての警告には、次の URL を使用します。

[https://bst.cloudapps.cisco.com/bugsearch/](https://bst.cloudapps.cisco.com/bugsearch/search?kw=*&pf=prdNm&pfVal=286308995&rls=11.0%285%29SR2&sb=afr&bt=custV) [search?kw=\\*&pf=prdNm&pfVal=286308995&rls=11.0%285%29SR2&sb=afr&bt=custV](https://bst.cloudapps.cisco.com/bugsearch/search?kw=*&pf=prdNm&pfVal=286308995&rls=11.0%285%29SR2&sb=afr&bt=custV)

• 解決済みのすべての警告には、次の URL を使用します。

[https://bst.cloudapps.cisco.com/bugsearch/](https://bst.cloudapps.cisco.com/bugsearch/search?kw=*&pf=prdNm&pfVal=286308995&rls=11.0%285%29SR2&sb=fr&bt=custV) [search?kw=\\*&pf=prdNm&pfVal=286308995&rls=11.0%285%29SR2&sb=fr&bt=custV](https://bst.cloudapps.cisco.com/bugsearch/search?kw=*&pf=prdNm&pfVal=286308995&rls=11.0%285%29SR2&sb=fr&bt=custV)

- **Step 2** プロンプトが表示されたら、Cisco .com ユーザ ID とパスワードを使用してログインします。
- **Step 3** (Optional) [検索 (Search for)] フィールドにバグ ID 番号を入力し、[入力(**Enter**)]を押します。

#### 未解決の不具合

次のリストには、ファームウェア リリース 11.0(5)SR2 を使用している Cisco ワイヤレス IP 電話 8821 で未解決になっている、重大度 1、2、および 3 の不具合が記載されています。

個々の不具合の詳細については、バグ検索ツールキットから不具合に関するオンライン レコード にアクセスしてください。このオンライン情報にアクセスするには、Cisco .com ユーザを登録す る必要があります。

不具合の状態は頻繁に変わるため、このリストはこのレポート編集時点で未解決だった不具合の スナップショットを表しています。未解決の不具合の更新されたビューまたは特定のバグを表示 するには、[不具合](#page-4-0)の表示, on page 5の説明に従ってバグ検索ツールキットにアクセスします。

- CSCvh27418 [転送(Transfer)] ソフトキーは C アンサーの前でグレーにし、半転送は無効に する必要がある
- CSCvh47665 保護された電話機でスピーカーが有効になっているが、セキュア トーンが再生 されない
- CSCvm58907 ファームウェアで新規の関連付けを完了できない場合がある
- CSCvm87368 DHCP オプション 150 のフィールドが最大長に設定されている場合に、電話機 で IP アドレスを取得できない
- CSCvm95611 HTTP URL の優先順位が 1 または 2 の場合に、XML メッセージがロック画面に 表示されない
- CSCvn07039 FAC または CMC エラーが含まれる SD を押しても \"エラー: 無効な短縮ダイヤ ルのコードです (Error:Invalid Code in Speed dial)\" が表示されない
- CSCvn18501 xfer/会議中のセッション バブルで MLPP の優先順位が失われる
- CSCvn41362 cp8821À"ÀºÄ¶着信コール トースト\" に \"CAL のテキスト番号\" が表示される
- CSCvn43154 マルチレッグ通話履歴に \ "[詳細(Details)] \" ソフトキーがない
- CSCvn64510 ネイバー リストに複数の AP が表示され、シングル AP モードの場合に更新され ない
- CSCvn66303電話機でバイブレーションがオン、呼出音がオンになっているにもかかわらず、 保留中または RIU セッション中に振動しない
- CSCvo09354 \"[Huntgroupにログイン済み(Logged into Huntgroup)]\" チェックボックスをオフ にしても、トースト メッセージが表示されない
- CSCvo26159 reassoc\_resp it で以前の AP を使用して認証を試行しても、8821 で無線を介した FlexConnect のローミングに失敗する
- CSCvo30508回線の[不在着信(missed calls)]ページが空白の場合に、ソフトキーのオプショ ンが表示されない
- CSCvo37017 保留中のコールが復帰しても、呼出音が再生されない
- CSCvo45809 OpenSSH バイルアウト遅延ユーザ列挙の脆弱性(CVE-2018-15473)
- CSCvo55873 非プライマリ回線の CFW 情報が SRST に伝送されない
- CSCvo78333 SRST での会議コール UI 表示エラー
- CSCvq25311 dbus における複数の脆弱性
- CSCvq31290 BusyBox の add\_match 関数における任意のコード実行の脆弱性
- CSCvq76705 完全充電後、バッテリ レベル 99 ~100% のフローティング問題を確認
- CSCvq80441 Bluetooth 脆弱性の Cisco 8821 ワイヤレス IP 電話 キー ネゴシエーション
- CSCvr06067 Dnsmasq DNS パケット処理バッファ オーバーフローの脆弱性
- CSCvr30314 Linux カーネルにおける複数の脆弱性(CVE-2019-10638 and CVE-2019-10639)
- CSCvr54353 Linux カーネル CVE (CVE-2019-16413 から CVE-2019-3874)
- CSCvr55596 cURL および libcurl tftp\_receive\_packet() 関数ヒープ バッファ オーバーフロー ...
- CSCvr57950共有回線が2つ目の着信通話に応答した後、電話機がオレンジ色に点滅し続ける
- CSCvr70039 Linux カーネルの脆弱性 (CVE-2019-11190)
- CSCvr71242 Linux カーネルの脆弱性 (CVE-2019-11599)
- CSCvr71414 Linux カーネルの脆弱性(CVE-2019-15214)
- CSCvr76650 Linux カーネルの脆弱性(CVE-2019-15916)
- CSCvr87703 Linux カーネルの脆弱性(CVE-2019-15916)
- CSCvr89188 Linux カーネルの脆弱性(CVE-2019-16994)
- CSCvr94805 Linux カーネルの脆弱性 (CVE-2019-15927)
- CSCvs33435 Linux カーネルにおける解放済みメモリ使用(Use-After-Free)の脆弱性 (CVE-2017-10661)
- CSCvs55658 openssl における複数の脆弱性
- CSCvs63233 Linux カーネルの複数の脆弱性 (CVE-2018-5344)

#### 解決済みの不具合

次のリストには、ファームウェア リリース 11.0(5)SR2 を使用している Cisco ワイヤレス IP 電話 8821 で解決済みの、重大度 1、2、および 3 の不具合が記載されています。

個々の不具合の詳細については、バグ検索ツールキットから不具合に関するオンライン レコード にアクセスしてください。このオンライン情報にアクセスするには、Cisco .com ユーザを登録す る必要があります。

不具合の状態は頻繁に変わるため、このリストはこのレポート編集時点で解決済みだった不具合 のスナップショットを表しています。解決済みの不具合の更新されたビューまたは特定のバグを 表示するには、[不具合](#page-4-0)の表示, on page 5の説明に従ってバグ検索ツールキットにアクセスします。

- CSCvp31145 省電力をイネーブルにすると音質が低下する
- CSCvp35700 wlanmgr デバッグはテレフォニー ログ プロファイルの対象外です
- CSCvp63439 WLAN ファームウェアの脆弱性:EAPOL M3 埋め込み GTK:ダブル バッファ オーバーフロー
- CSCvq19702 TCP\_SACK 用 sl-wireless-phones の評価
- CSCvq21067 8821 が完了までに 5 秒以上を要求する 405 NOTIFY for XML アラート通知を送信 する
- CSCvq37631 圏外となった後で電話機を再登録すると、回線ラベルに「????」と表示される
- CSCvq42948 8821 電話機が SCEP を介して LSC 証明書を更新できない
- CSCvq48506 8821で断続的なネットワークビジー状態が発生し、PSポーリングまたはU-APSD 省電力モードとなる
- CSCvq63813 共有回線の 8821 Wireless IP 電話が通話中に会議/転送ソフトキーを表示しない
- CSCvq82571 通話中に [転送(Transfer)] ソフトキーまたは [電話会議(Conference)] ソフト キーを押すと、共有回線に誤ったコール ビューが表示される
- CSCvq95752「異常な連続EBUSYエラー」が原因で、CUCMから電話機の登録が削除された
- CSCvr16492アクティブコール中に、RTPシーケンス番号リセット/ロールオーバー後CP-8821 電話機で片通話になる
- CSCvr26925 接続中に最大音量を使用すると不明瞭な音声が発生する
- CSCvr51045 8821:PEAP 認証が断続的に失敗する
- CSCvr73405 WLAN がセッションタイムアウトのために応答を停止する
- CSCvr96070 Cisco Voice over IP 電話におけるリモート コード実行およびサービス拒否の脆弱 性
- CSCvr96103 Cisco Voice over IP 電話 CDP ブロードキャストの問題
- CSCvs05461 8821 2 つのタイマー間の競合状態が原因で NOTIFY 405 エラー コードで断続的に 応答する

#### **Cisco Unified Communications Manager** 公開キー

ソフトウェア保全性保護を強化するために、Cisco Unified Communications Manager リリース 10.0.1 以上のcopファイルの署名には、新しい公開鍵が使用されます。これらのcopファイル名には"k3" があります。10.0.1 より前の Cisco Unified Communications Manager に k3 cop ファイルをインストー ルするには、Cisco cm.version3-keys.cop.sgn の README をお読みになり、その追加の cop ファイ ルを、まず特定の Cisco Unified Communications Manager のバージョンにインストールする必要が あるかどうかを判断してください。これらの鍵が存在していないものの必要である場合は、ソフ

トウェア パッケージをインストールしようとすると、"「The selected file is not valid」"というエ ラーが表示されます。

## **Unified Communications Manager** エンドポイント ロケール インストーラ

デフォルトでは、Cisco IPPhone は英語(米国)のロケール用に設定されます。それ以外のロケー ルでCisco IPPhoneを使用するには、そのロケールに特化したバージョンのUnifiedCommunications Manager エンドポイント ロケール インストーラを、クラスタ内の各 Cisco Unified Communications Manager サーバにインストールする必要があります。ロケール インストーラは電話機のユーザ イ ンターフェイス用の最新版の翻訳テキストおよび国別の電話トーンをシステムにインストールし、 Cisco IP Phone で使用できるようにします。

特定のリリースに必要なロケール インストーラにアクセスするには、[https://software.cisco.com/](https://software.cisco.com/download/navigator.html?mdfid=286037605&flowid=46245) [download/navigator.html?mdfid=286037605&flowid=46245](https://software.cisco.com/download/navigator.html?mdfid=286037605&flowid=46245)にアクセスし、お使いの電話機モデルに移 動して、UnifiedCommunications Managerエンドポイントロケールインストーラのリンクを選択し ます。

詳細については、Cisco Unified Communications Manager のご使用のリリースのマニュアルを参照 してください。

**Note**

最新のロケール インストーラがすぐに利用できるとは限らないため、Web サイトの更新を継続的 に確認してください。

## **Cisco Unified Communications Manager** で **Cisco IP** 電話ドキュメンテーション更新**...**

Cisco Unified Communications Manager セルフケアポータル(リリース 10.0 以降)およびユーザ オプ ション Web ページ(リリース 9.1 以降)は、PDF 形式の IP 電話 のユーザガイドへのリンクを提供し ます。これらのユーザガイドは Cisco Unified Communications Manager に保存され、Cisco Unified Communications Manager リリースがお客様に対して最初に利用可能になった時点で最新の状態に なります。

Cisco Unified Communications Manager リリース後、ユーザガイドの後続の更新は、 Cisco Web サイ トにのみ表示されます。電話ファームウェアのリリース ノートには、該当するドキュメントの URL が含まれています。Web ページで、更新されたドキュメントのドキュメントリンクの横には "更新済"と表示されます。

**Note**

Cisco Unified Communications Manager デバイスパッケージおよびユニファイド コミュニケーショ ン マネージャ エンドポイント ロケール インストーラは、 Cisco Unified Communications Manager の英語のユーザガイドを更新しません。

ユーザは、Cisco の Web サイトで更新されたユーザガイドを確認し、PDF ファイルをダウンロー ドする必要があります。ユーザは、会社の web サイトでユーザがファイルを使用できるようにす ることもできます。

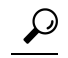

会社に導入されている電話機モデルの web ページをブックマークして、それらの Url をユーザに 送信することもできます。 **Tip**

## **Cisco IP** 電話ファームウェアのサポート ポリシー

電話機のサポート ポリシーについては、<https://cisco.com/go/phonefirmwaresupport> を参照してくだ さい。

THE SPECIFICATIONS AND INFORMATION REGARDING THE PRODUCTS IN THIS MANUAL ARE SUBJECT TO CHANGE WITHOUT NOTICE. ALL STATEMENTS, INFORMATION, AND RECOMMENDATIONS IN THIS MANUAL ARE BELIEVED TO BE ACCURATE BUT ARE PRESENTED WITHOUT WARRANTY OF ANY KIND, EXPRESS OR IMPLIED. USERS MUST TAKE FULL RESPONSIBILITY FOR THEIR APPLICATION OF ANY PRODUCTS.

THE SOFTWARE LICENSE AND LIMITED WARRANTY FOR THE ACCOMPANYING PRODUCT ARE SET FORTH IN THE INFORMATION PACKET THAT SHIPPED WITH THE PRODUCT AND ARE INCORPORATED HEREIN BY THIS REFERENCE. IF YOU ARE UNABLE TO LOCATE THE SOFTWARE LICENSE OR LIMITED WARRANTY, CONTACT YOUR CISCO REPRESENTATIVE FOR A COPY.

The following information is for FCC compliance of Class A devices: This equipment has been tested and found to comply with the limits for a Class A digital device, pursuant to part 15 of the FCC rules. These limits are designed to provide reasonable protection against harmful interference when the equipment is operated in a commercial environment. This equipment generates, uses, and can radiate radio-frequency energy and, if not installed and used in accordance with the instruction manual, may cause harmful interference to radio communications. Operation of this equipment in a residential area is likely to cause harmful interference, in which case users will be required to correct the interference at their own expense.

The following information is for FCC compliance of Class B devices: This equipment has been tested and found to comply with the limits for a Class B digital device, pursuant to part 15 of the FCC rules. These limits are designed to provide reasonable protection against harmful interference in a residential installation. This equipment generates, uses and can radiate radio frequency energy and, if not installed and used in accordance with the instructions, may cause harmful interference to radio communications. However, there is no guarantee that interference will not occur in a particular installation. If the equipment causes interference to radio or television reception, which can be determined by turning the equipment off and on, users are encouraged to try to correct the interference by using one or more of the following measures:

- Reorient or relocate the receiving antenna.
- Increase the separation between the equipment and receiver.
- Connect the equipment into an outlet on a circuit different from that to which the receiver is connected.
- Consult the dealer or an experienced radio/TV technician for help.

Modifications to this product not authorized by Cisco could void the FCC approval and negate your authority to operate the product.

The Cisco implementation of TCP header compression is an adaptation of a program developed by the University of California, Berkeley (UCB) as part of UCB's public domain version of the UNIX operating system. All rights reserved. Copyright © 1981, Regents of the University of California.

NOTWITHSTANDING ANY OTHER WARRANTY HEREIN, ALL DOCUMENT FILES AND SOFTWARE OF THESE SUPPLIERS ARE PROVIDED "AS IS" WITH ALL FAULTS. CISCO AND THE ABOVE-NAMED SUPPLIERS DISCLAIM ALL WARRANTIES, EXPRESSED OR IMPLIED, INCLUDING, WITHOUT LIMITATION, THOSE OF MERCHANTABILITY, FITNESS FOR A PARTICULAR PURPOSE AND NONINFRINGEMENT OR ARISING FROM A COURSE OF DEALING, USAGE, OR TRADE PRACTICE.

IN NO EVENT SHALL CISCO OR ITS SUPPLIERS BE LIABLE FOR ANY INDIRECT, SPECIAL, CONSEQUENTIAL, OR INCIDENTAL DAMAGES, INCLUDING, WITHOUT LIMITATION, LOST PROFITS OR LOSS OR DAMAGE TO DATA ARISING OUT OF THE USE OR INABILITY TO USE THIS MANUAL, EVEN IF CISCO OR ITS SUPPLIERS HAVE BEEN ADVISED OF THE POSSIBILITY OF SUCH DAMAGES.

Any Internet Protocol (IP) addresses and phone numbers used in this document are not intended to be actual addresses and phone numbers. Any examples, command display output, network topology diagrams, and other figures included in the document are shown for illustrative purposes only. Any use of actual IP addresses or phone numbers in illustrative content is unintentional and coincidental.

All printed copies and duplicate soft copies of this document are considered uncontrolled. See the current online version for the latest version.

Cisco has more than 200 offices worldwide. Addresses and phone numbers are listed on the Cisco website at www.cisco.com/go/offices.

Cisco and the Cisco logo are trademarks or registered trademarks of Cisco and/or its affiliates in the U.S. and other countries. To view a list of Cisco trademarks, go to this URL: [https://www.cisco.com/c/en/us/about/legal/trademarks.html.](https://www.cisco.com/c/en/us/about/legal/trademarks.html) Third-party trademarks mentioned are the property of their respective owners. The use of the word partner does not imply a partnership relationship between Cisco and any other company. (1721R)

© 2021 Cisco Systems, Inc. All rights reserved.